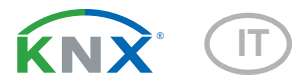

# KNX TH-UP gl Sensore combinato per interni

Numeri di articolo 70623 (bianco puro), 70622 (nero profondo)

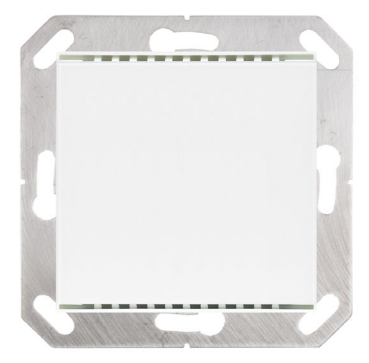

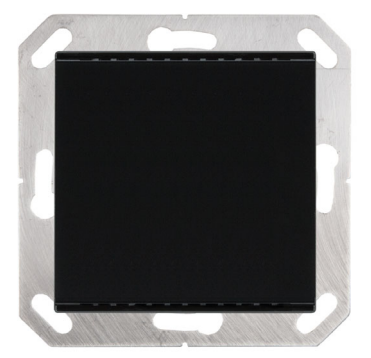

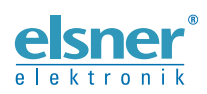

Installazione e regolazione

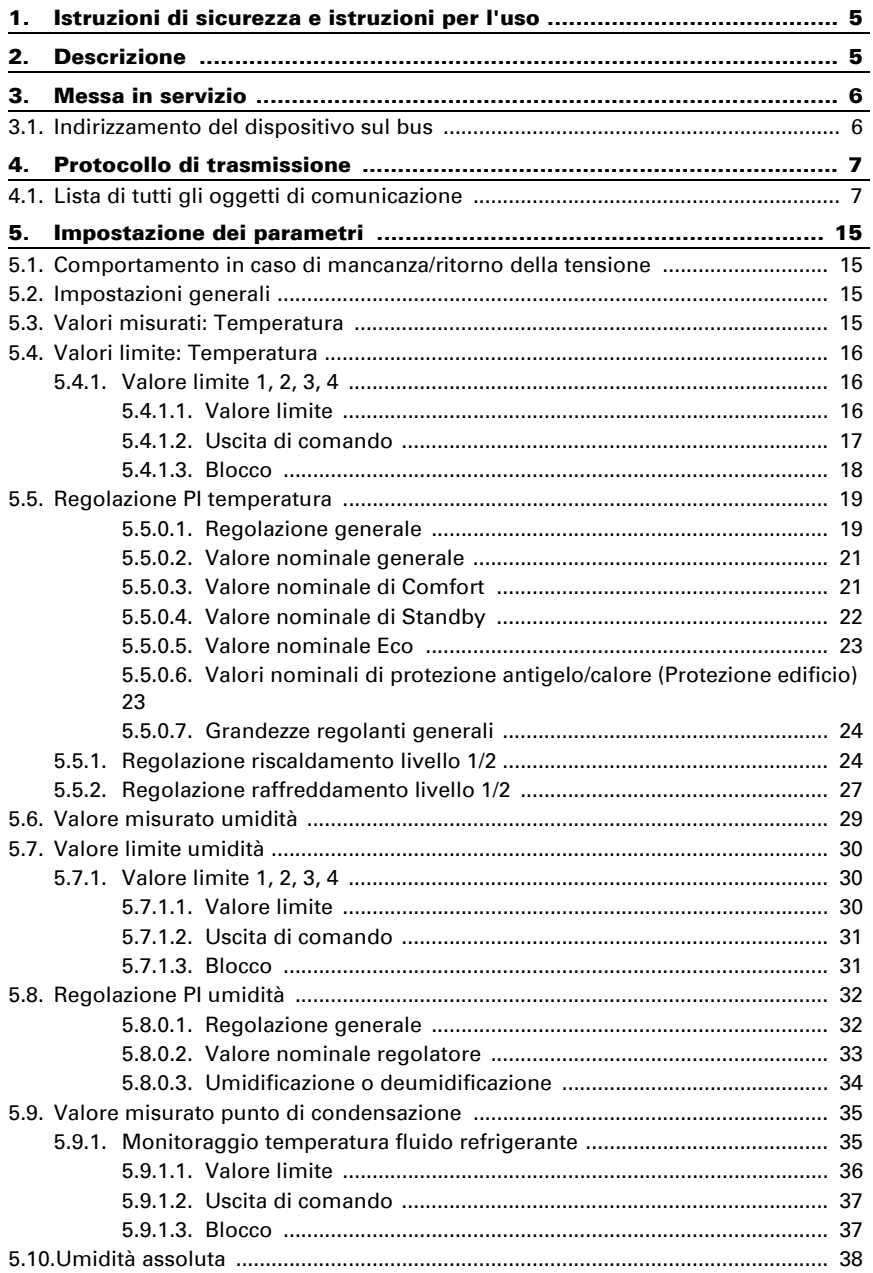

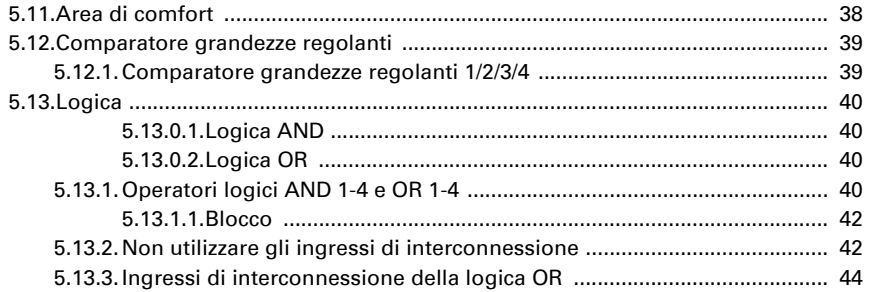

Il presente manuale d'uso è soggetto a modifiche e verrà adattato alle nuove versioni del software. La versione della revisione (versione software e data) si trova a piè di pagina del sommario.

Se si dispone di un dispositivo con una versione più recente del software, si prega di consultare www.elsner-elektronik.de nell'area menù "Service", o una versione del manuale d'uso più recente disponibile.

## Leggenda dei simboli usati nel presente manuale

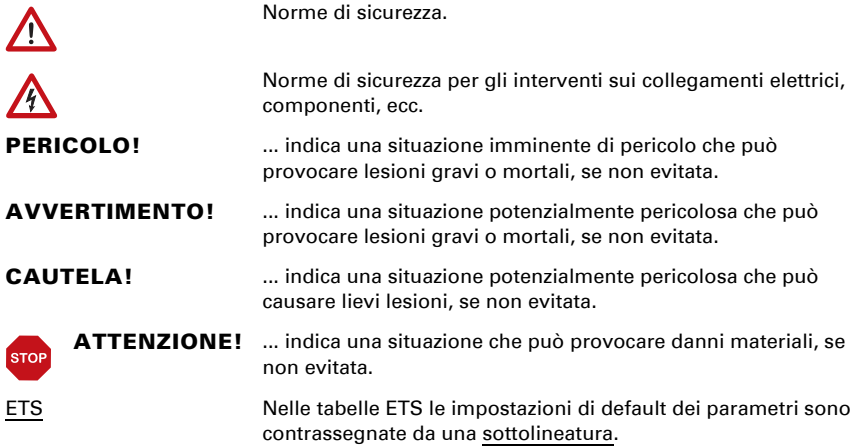

## <span id="page-6-0"></span>1. Istruzioni di sicurezza e istruzioni per l'uso

L'installazione, le verifiche, la messa in funzione e la correzione di errori del dispositivo, possono essere eseguite solo da elettricisti autorizzati.

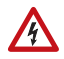

 $\lceil \frac{1}{2} \rceil$ 

#### CAUTELA! Tensione elettrica!

All'interno del dispositivo sono presenti unità sotto tensione non protet-

te.

• Ispezionare gli apparecchi per verificare che non siano danneggiati prima dell'installazione. Mettere in funzione solo apparecchi non danneggiati.

• Rispettare le direttive, le norme e le disposizioni vigenti a livello locale per l'installazione elettrica.

• Mettere immediatamente fuori servizio l'apparecchio o il sistema e assicurarlo contro l'accensione involontaria se non è più garantito un funzionamento sicuro.

Utilizzare l'apparecchio esclusivamente per l'automazione degli edifici e osservare le istruzioni per l'uso. L'uso improprio, le modifiche al dispositivo o l'inosservanza delle istruzioni per l'uso invalideranno qualsiasi diritto di garanzia.

Mettere in funzione l'apparecchio solo come installazione fissa, cioè solo in stato montato e dopo il completamento di tutti i lavori di installazione e messa in funzione e solo nell'ambiente previsto a tale scopo.

La società Elsner Elektronik non risponde di eventuali modifiche o aggiornamenti normativi, successivi alla pubblicazione del presente manuale operativo.

Le informazioni sull'installazione, la manutenzione, lo smaltimento, la fornitura e i dati tecnici si trovano nelle avvertenze per l'installazione.

## <span id="page-6-1"></span>2. Descrizione

Il Sensore KNX TH-UP gl misura la temperatura e l'umidità dell'aria nell'ambiente e calcola il punto di rugiada. Tramite il bus, il sensore per interni può ricevere i valori esterni di temperatura e umidità ed elaborarli con i dati propri per ottenere i valori totali (valori misti, ad es. media dell'ambiente).

Il KNX TH-UP gl ha soglie impostabili. Le uscite delle soglie impostabili e ulteriori oggetti di comunicazione possono essere collegati mediante porte logiche AND e OR. Inoltre un comparatore di grandezze regolanti integrato consente il confronto e l'indicazione dei valori ricevuti tramite gli oggetti di comunicazione.

I regolatori PI integrati gestiscono la ventilazione (in base all'umidità dell'aria), nonché il riscaldamento/il raffreddamento (in base alla temperatura). Il **KNX TH-UP gl** trasmette al bus una segnalazione non appena viene compromesso il comfort climatico interno ottimale (secondo DIN 1946).

### *Funzioni:*

- Misurazione della temperatura e dell'umidità (relativa e assoluta), calcolo del punto di rugiada
- Valori misti da valori misurati propri e valori esterni (proporzione percentuale impostabile)
- Regolatore PI per il riscaldamento (mono o bifase) ed il raffreddamento (monofase o bifase), in base alla temperatura. Regolazione in base ai valori predefiniti separati o alla temperatura base predefinita
- Regolatore PI per la ventilazione in base all'umidità: Deumidificare/ umidificare (monofase) o deumidificare (mono o bifase)
- Valori limite impostabili per parametri o mediante oggetti di comunicazione: 3 × temperatura, 2 × umidità
- 4 porte logiche AND e 4 OR, ciascuna con 4 ingressi. Le azioni di comando stesse, nonché i 16 ingressi logici, in forma di oggetti di comunicazione, possono essere usati come ingressi per le porte logiche. L'uscita di ogni porta può essere configurata, opzionalmente, come 1 bit oppure come 2 x 8 bit
- 2 comparatori di grandezze regolanti forniscono i valori minimo, massimo o medio. Rispettivamente 5 ingressi per i valori ricevuti tramite gli oggetti di comunicazione

## <span id="page-7-0"></span>3. Messa in servizio

Impostazione delle funzioni bus tramite il software KNX a partire da ETS 5. Il file di **prodotto** è a disposizione per il download nel catalogo online ETS e sulle pagine internet della Elsner Elektronik, sotto l'indirizzo www.elsner-elektronik.de, nella sezione di "Servizio".

In seguito all'inserimento della tensione di bus, l'apparecchio sarà per circa 6 secondi in fase di inizializzazione. Durante questo intervallo tramite il bus non potrà essere ricevuto od inviato alcun dato.

## <span id="page-7-1"></span>3.1. Indirizzamento del dispositivo sul bus

L'apparecchio viene fornito con l'indirizzo bus 15.15.255. Con l'ETS è possibile programmare un indirizzo diverso.

A tale scopo è presente un pulsante con un LED di controllo sull'apparecchio.

## <span id="page-8-0"></span>4. Protocollo di trasmissione

### *Unità:*

*Temperature nella scala Celsius Umidità dell'aria in % Umidità assoluta dell'aria in g/kg o g/m<sup>3</sup> Grandezze regolanti in %*

## <span id="page-8-1"></span>4.1. Lista di tutti gli oggetti di comunicazione

#### *Abbreviazioni Segnalatori:*

- *C Comunicazione*
- *L Lettura*
- *S Scrittura*
- *T Trasmissione*
- *A Aggiornamento*

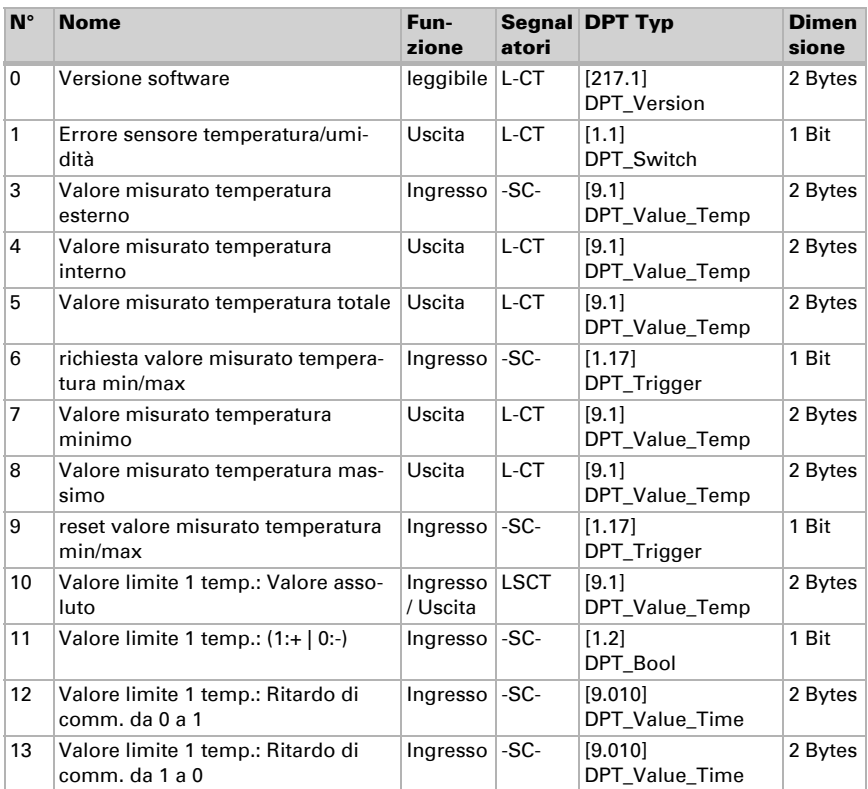

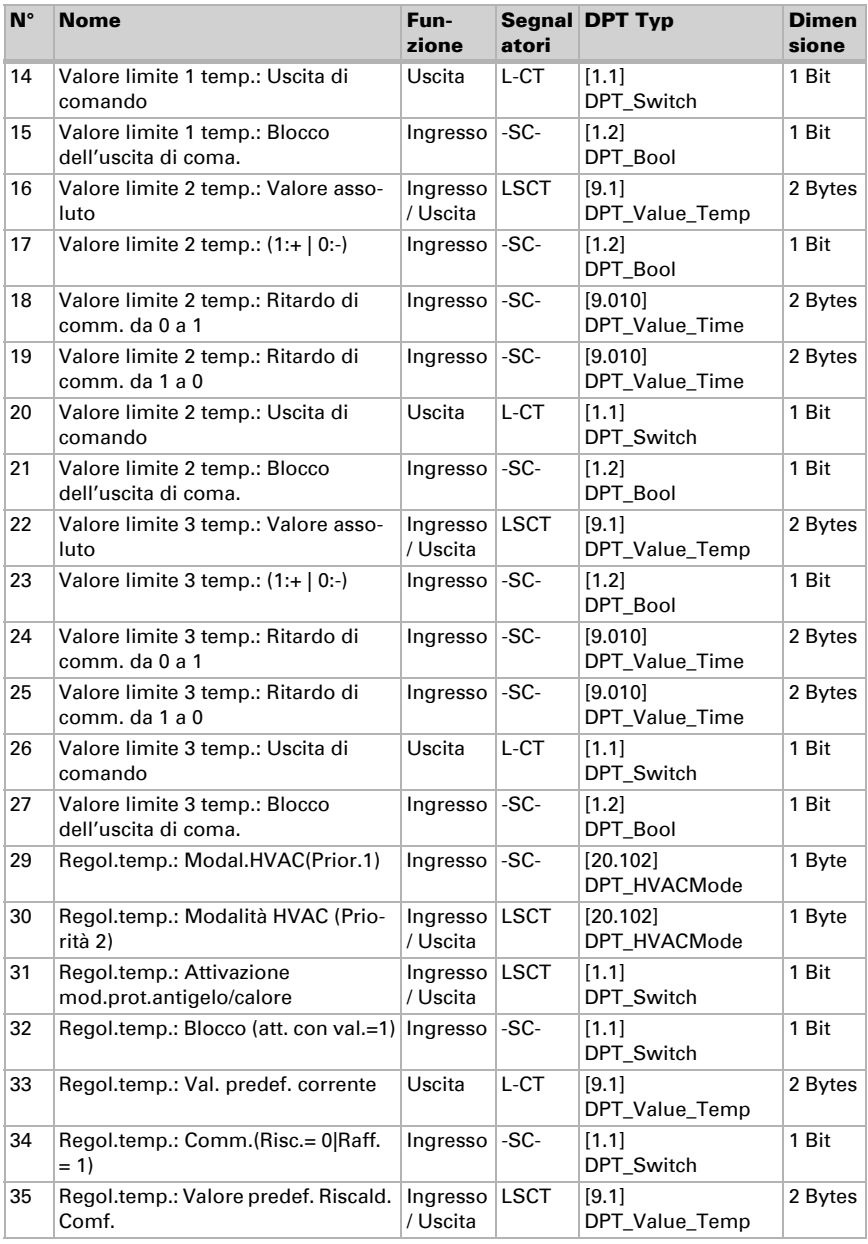

Sensor KNX TH-UP gl • Versione: 05.09.2022 • Con riserva di modifiche e correzioni tecniche.

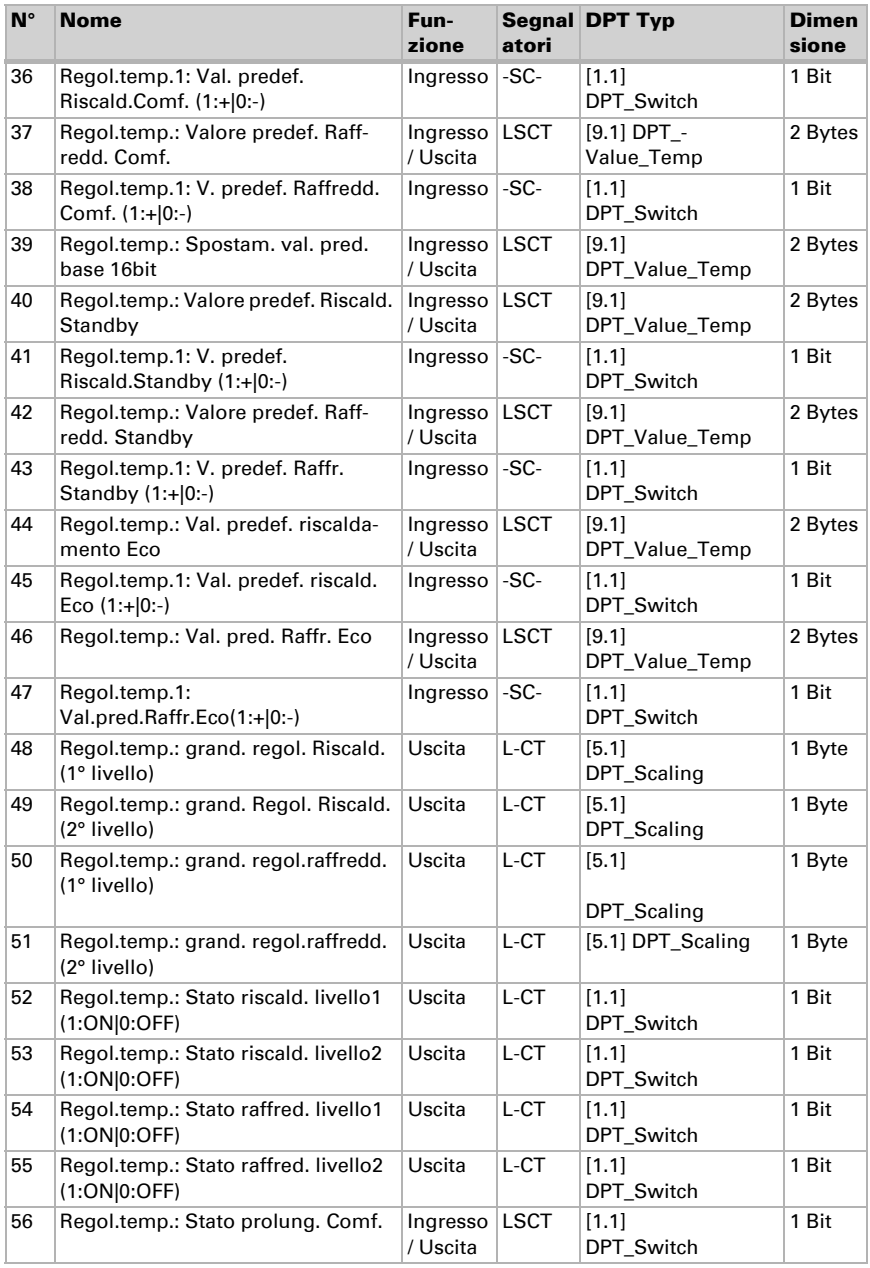

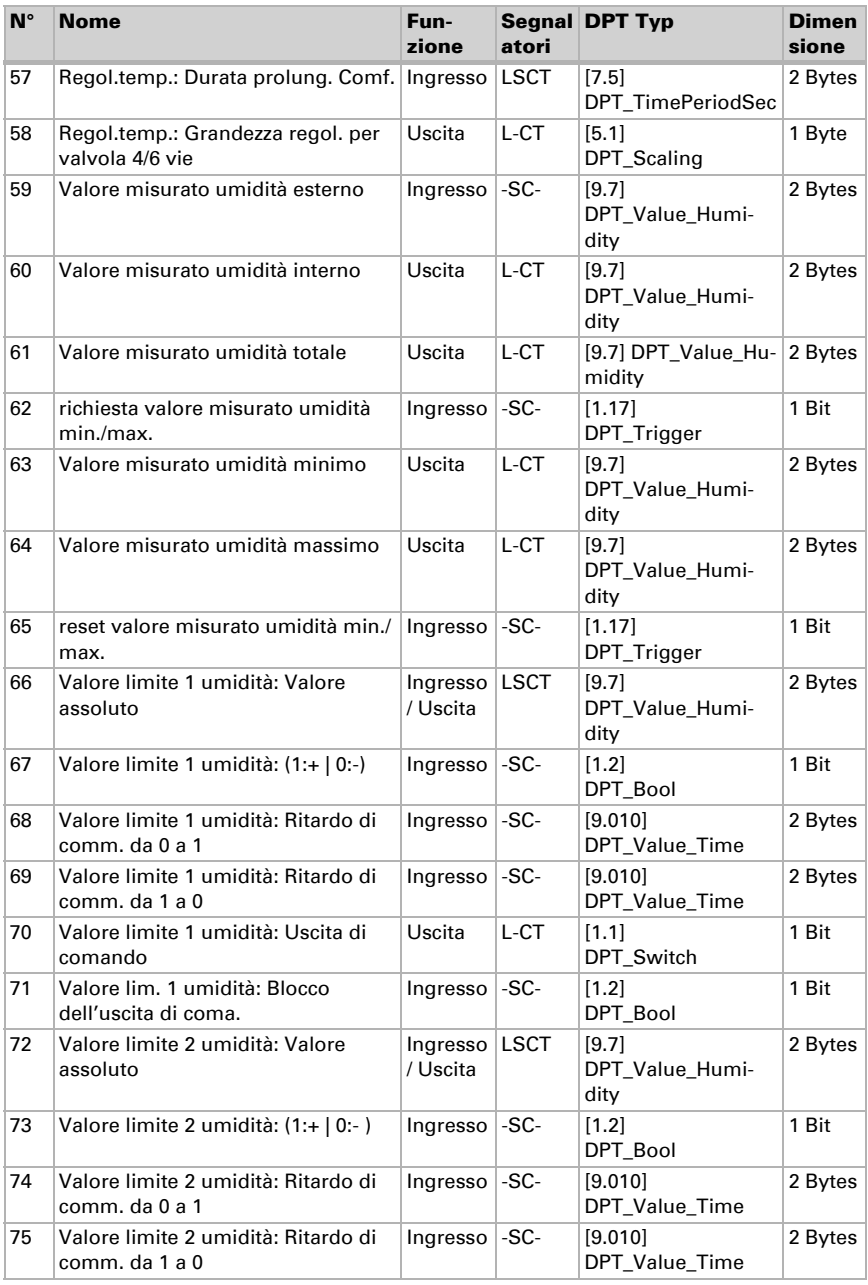

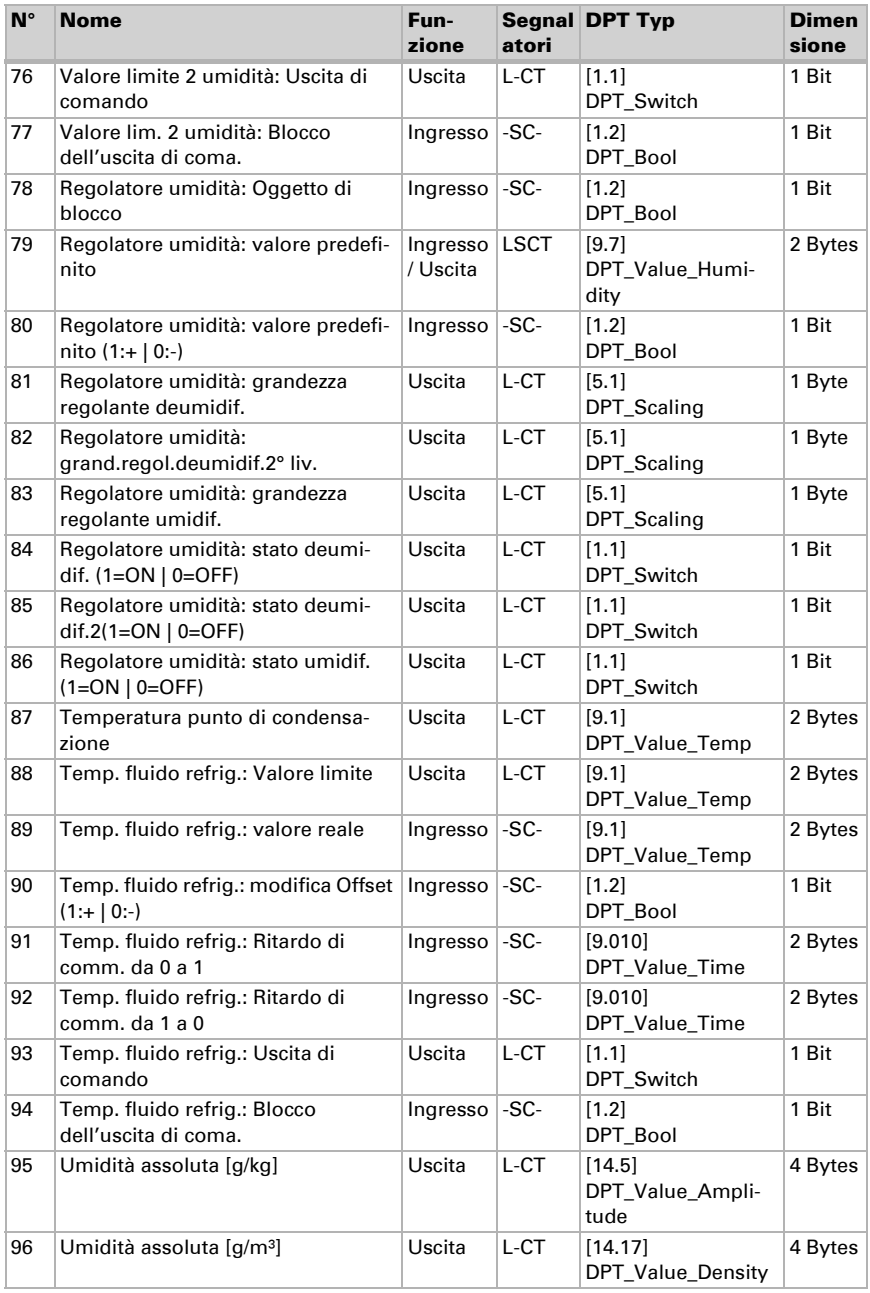

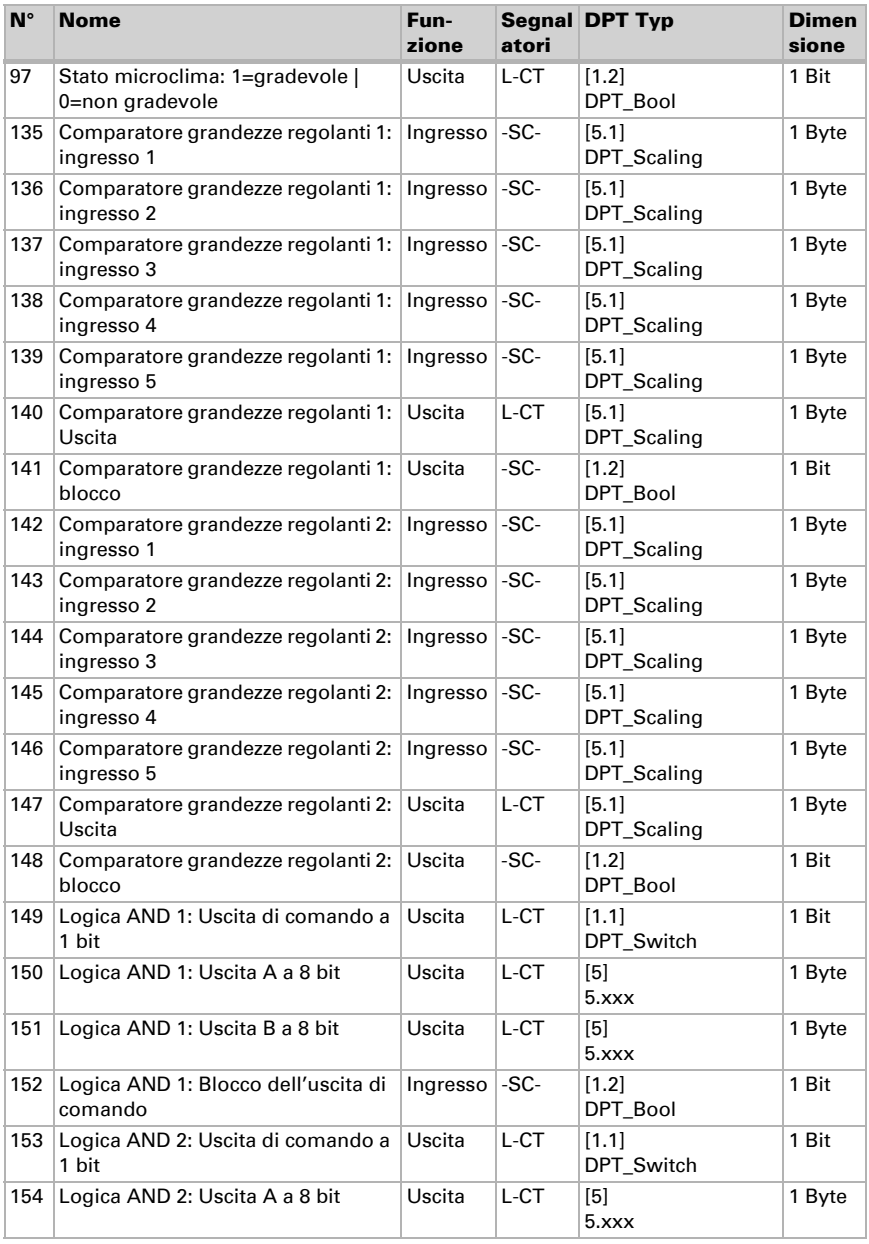

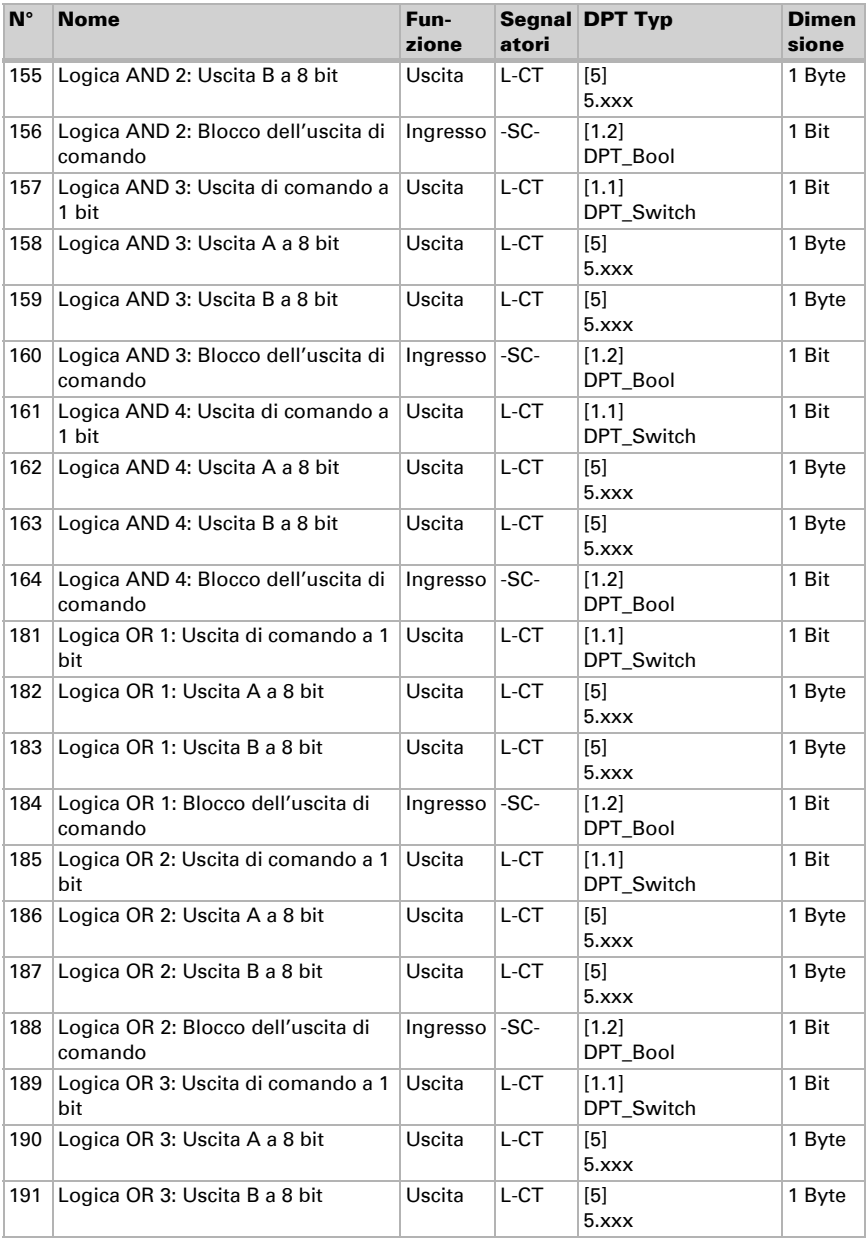

Sensor KNX TH-UP gl • Versione: 05.09.2022 • Con riserva di modifiche e correzioni tecniche.

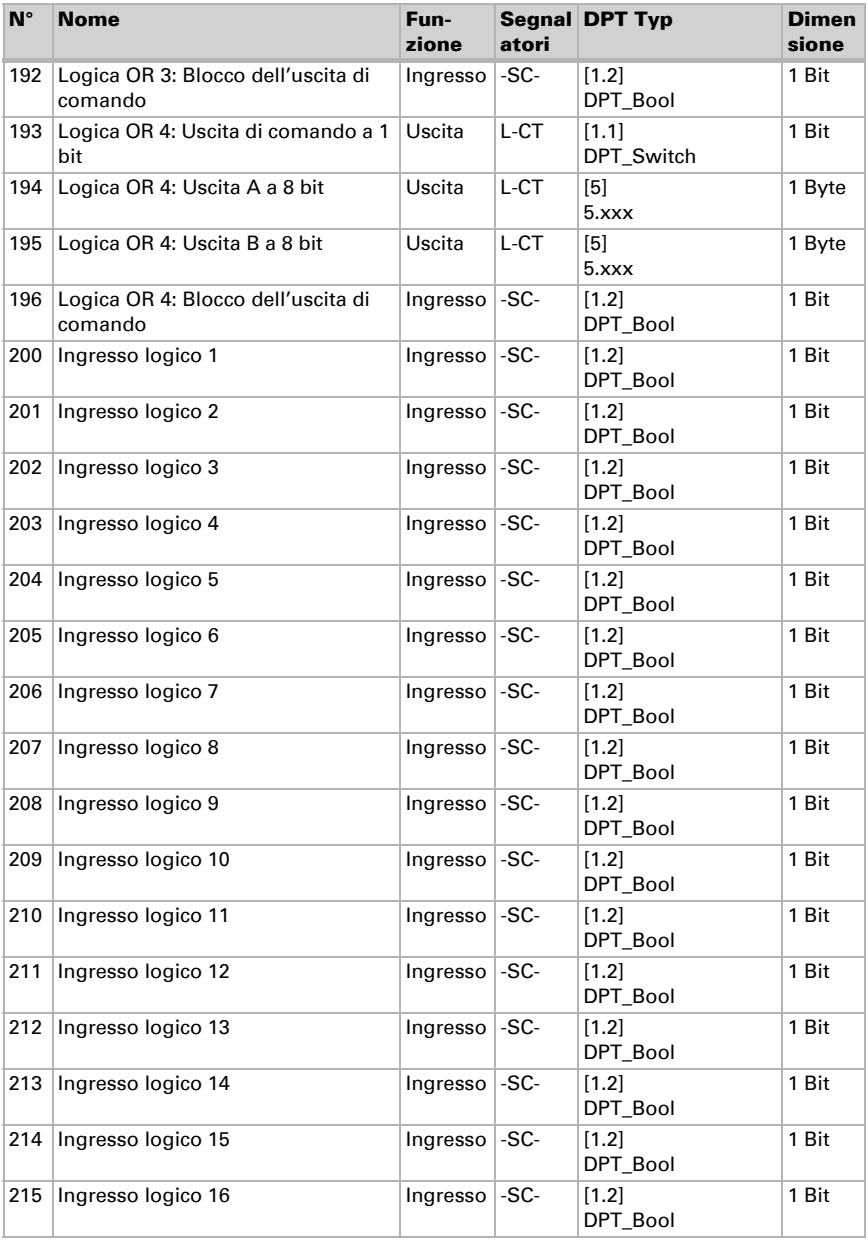

## <span id="page-16-0"></span>5. Impostazione dei parametri

## <span id="page-16-1"></span>5.1. Comportamento in caso di mancanza/ritorno della tensione

#### *Comportamento in caso di mancanza di tensione di bus:*

L'apparecchio non invia nulla.

### *Comportamento in caso di ritorno della tensione di bus ed in seguito alla programmazione o reset:*

Il dispositivo invia tutte le uscite in base al comportamento di invio impostato nei parametri con ritardi definiti nella sezione parametri "Impostazioni generali".

## <span id="page-16-2"></span>5.2. Impostazioni generali

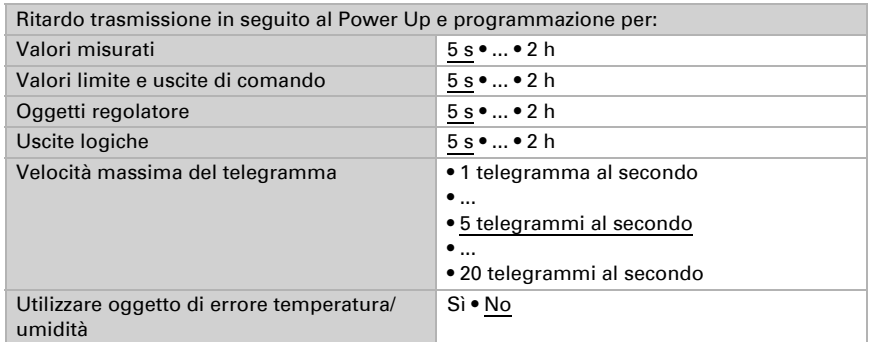

Impostare le caratteristiche di base del trasferimento di dati.

## <span id="page-16-3"></span>5.3. Valori misurati: Temperatura

Nella misurazione della temperatura si tiene conto del calore naturale del dispositivo dovuto all'elettronica. La temperatura misurata è compensata nel dispositivo.

Con l'ausilio dell'Offset è possibile regolare il valore misurato da inviare. In questo modo è possibile correggere le deviazioni permanenti dei valori misurati.

```
Offset in 0.1^{\circ}C -50...50; 0
```
Il dispositivo è in grado di calcolare un **valore misto** dato dal valore misurato e da un valore esterno. Impostare l'eventuale calcolo del valore misto. Se viene utilizzata l'incidenza dei valori esterni, tutte le seguenti impostazioni (valori limite, ecc.) si riferiranno al valore misurato totale!.

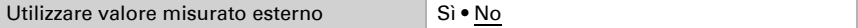

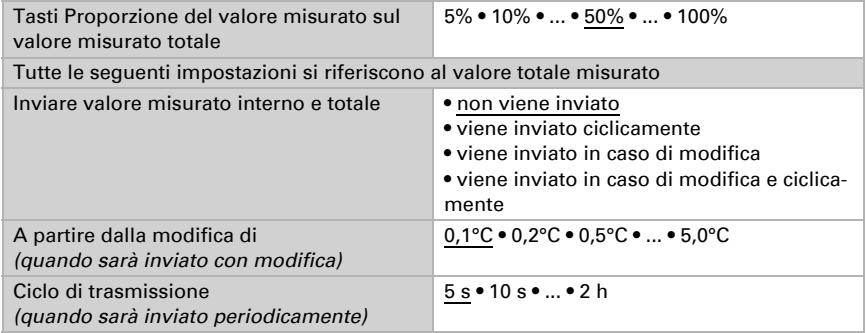

Il valore misurato minimo e massimo può essere salvato ed inviato al bus. Con l'oggetto "Reset valore min/max temperatura (oppure umidità)", i valori possono essere riportati ai valori misurati correnti. I valori non saranno mantenuti in seguito al reset.

Utilizzare valore min/max  $\begin{array}{c} S_i \bullet N_o \end{array}$ 

## <span id="page-17-0"></span>5.4. Valori limite: Temperatura

Attiva i limiti di temperatura richiesti. Vengono quindi visualizzati i menu per l'ulteriore impostazione dei limiti.

Usare il valore limite 1/2/3/4 Sì • No

## <span id="page-17-1"></span>5.4.1. Valore limite 1, 2, 3, 4

### <span id="page-17-2"></span>Valore limite

Impostare in quali casi devono restare i **valori limite** ricevuti per oggetto. Il parametro viene preso in considerazione solo quando sia attivata l'impostazione per oggetto qui sotto indicata. Osservare che l'impostazione "dopo il ritorno della tensione e dopo la programmazione" non può essere utilizzata per la prima messa in servizio, poiché fino alla 1ª comunicazione vengono sempre usate le impostazioni di fabbrica (l'impostazione mediante oggetti viene ignorata).

Il valore limite può essere impostato tramite i parametri direttamente nel programma applicativo, o in alternativa specificato per oggetto di comunicazione, mediante il bus.

### *Default del valore limite per parametro:*

Impostare direttamente valore limite e isteresi.

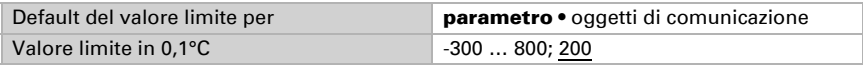

#### *Default del valore limite per oggetto di comunicazione:*

Indicare la modalità di ricezione del valore limite dal bus. Di norma potrà essere ricevuto un valore nuovo o un solo comando per alzare/abbassare.

Alla prima messa in funzione è necessario impostare un valore limite che sarà valido fino alla 1ª comunicazione di un nuovo valore limite. Con il dispositivo già in funzione, potrà essere utilizzato l'ultimo valore limite comunicato. Di norma viene specificato un intervallo di temperatura in cui può essere modificato il valore limite (limitazione del valore di oggetto).

Un valore limite settato verrà mantenuto finché non venga trasmesso un nuovo valore o una variazione. Il valore attuale verrà salvato, cosicché possa essere mantenuto in caso di mancanza della tensione e nuovamente disponibile al ritorno della tensione di esercizio.

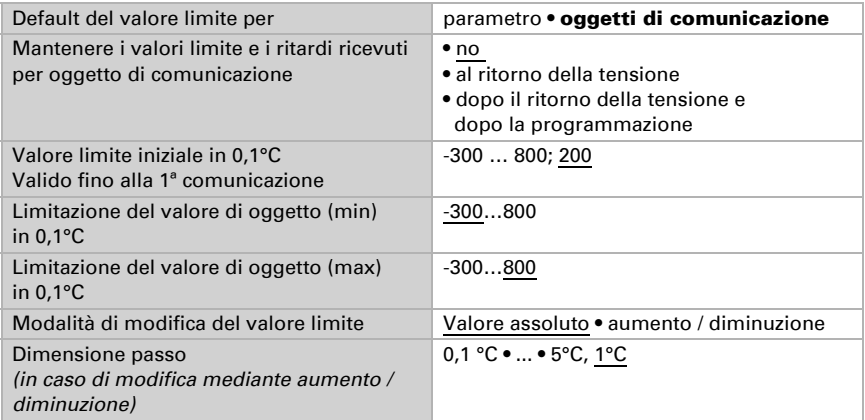

Indipendentemente dal tipo di default del valore limite, l'isteresi è impostata.

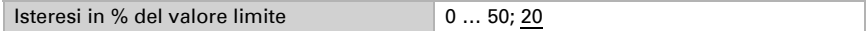

### <span id="page-18-0"></span>Uscita di comando

Impostare l'azione dell'uscita di comando al superamento, verso l'alto/verso il basso, del valore limite. Il ritardo di commutazione dell'uscita è impostabile mediante gli oggetti o direttamente come parametro.

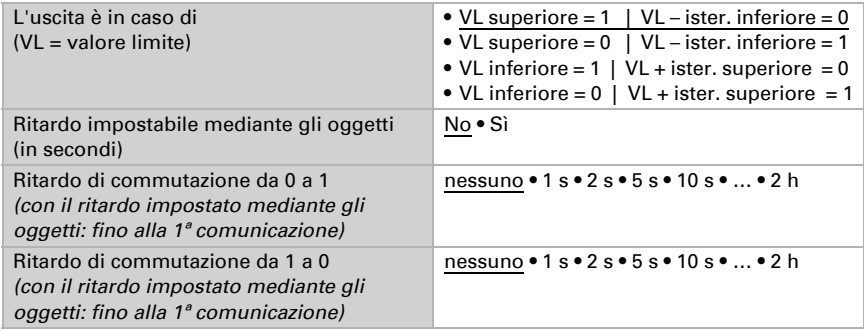

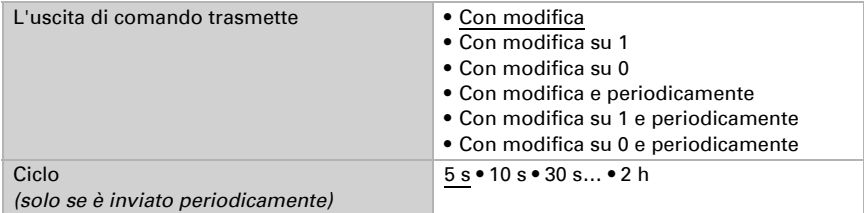

## <span id="page-19-0"></span>Blocco

L'uscita di comando può essere bloccata da un oggetto di blocco.

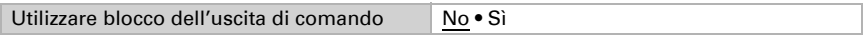

Quando il blocco è attivato, specificare a questo punto l'azione dell'uscita durante il blocco.

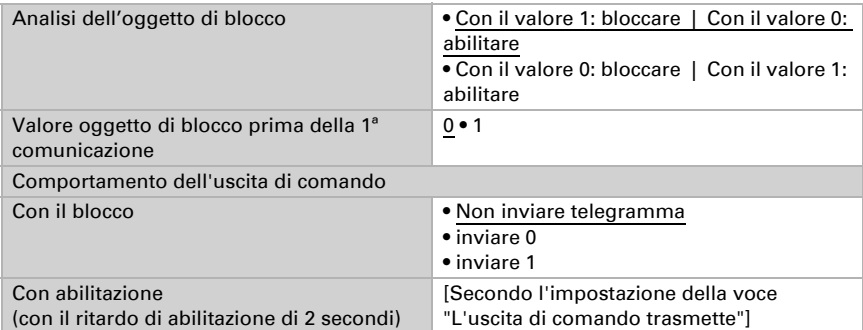

Il comportamento dell'uscita di comando con l'abilitazione dipende dal valore del parametro "L'uscita di comando trasmette" (vedi "Uscita di comando")

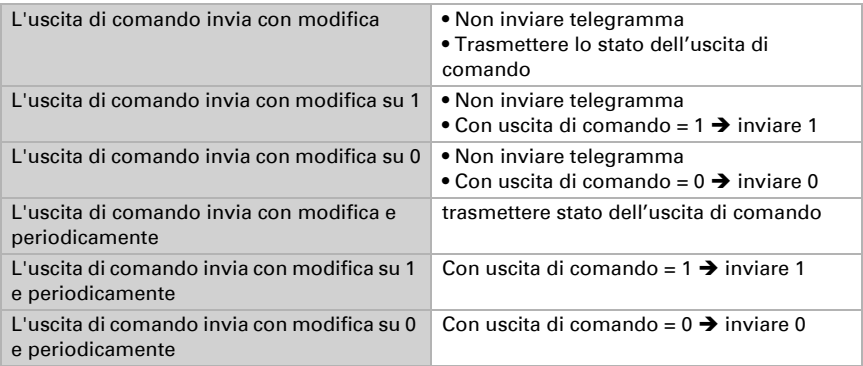

## <span id="page-20-0"></span>5.5. Regolazione PI temperatura

Attivare la regolazione che si desidera utilizzare.

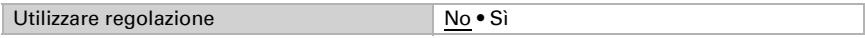

### <span id="page-20-1"></span>Regolazione generale

Impostare in quali casi devono restare i valori nominali e il tempo di prolungamento ricevuti per oggetto. Il parametro viene preso in considerazione solo quando sia attivata l'impostazione per oggetto qui sotto indicata. Osservare che l'impostazione "dopo il ritorno della tensione e dopo la programmazione" non può essere utilizzata per la prima messa in servizio, poiché fino alla 1ª comunicazione vengono sempre usate le impostazioni di fabbrica (l'impostazione mediante oggetti viene ignorata).

Per la regolazione secondo necessità della temperatura dell'ambiente sono usate le modalità Comfort, Standby, Eco e Protezione edificio.

Comfort con presenza,

Standby con assenza,

Eco come modalità notte e

Protezione antigelo/calore (Protezione edificio) ad es. con la finestra aperta.

Nelle impostazioni del regolatore di temperatura vengono impostati i valori di riferimento per ciascuna modalità. Mediante gli oggetti si determina quale modalità debba essere eseguita. Un cambiamento di modalità può essere attivato manualmente o automaticamente (ad es., attraverso timer, contatto finestra).

La **modalità** può essere commutata mediante due oggetti a 8 bit, che hanno diverse priorità. Oggetti

- "... Modalità HVAC (Prio 2)". per commutazione in funzionamento quotidiano e
- "... Modalità HVAC (Prio 1)", per commutazione centrale con priorità più alta.

Gli oggetti sono codificati come segue:

- $0 =$ Auto
- $1 =$  Comfort
- $2 =$ Standby
- $3 = E$ conomv
- 4 = Protezione edificio

In alternativa si possono utilizzare tre oggetti, per cui un oggetto può essere commutato tra le modalità Eco e Standby e gli altri due attivano la modalità Comfort e la modalità di protezione antigelo/calore. L'oggetto Comfort blocca l'oggetto Eco/Standby, mentre la priorità più alta è dell'oggetto Protezione antigelo/calore. Oggetti

"... Modalità (1: Eco, 0: Standby)",

"... Attivazione modalità comfort" e

"... Attivazione modalità protezione antigelo/calore"

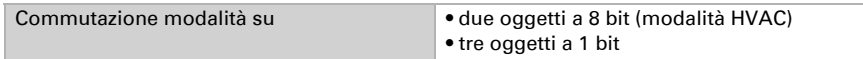

Determinare quale **modalità deve essere attivata dopo un reset** (ad es. mancanza di corrente, reset della linea mediante il bus) (predefinito).

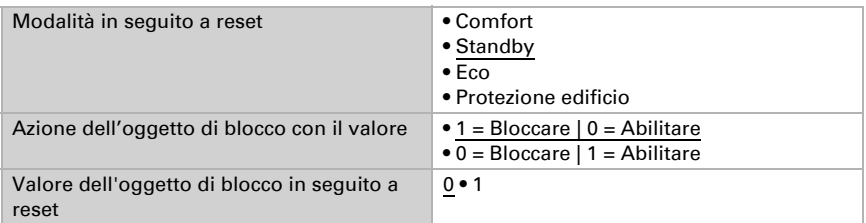

Configurare il **blocco** della regolazione di temperatura attraverso l'oggetto di blocco.

Impostare quando le **grandezze separate** attuali del regolatore vanno *inviate* al bus. Gli invii periodici offrono maggiore sicurezza nel caso in cui un telegramma non arrivi al ricevitore. Anche un monitoraggio periodico può essere impostato attraverso l'attuatore.

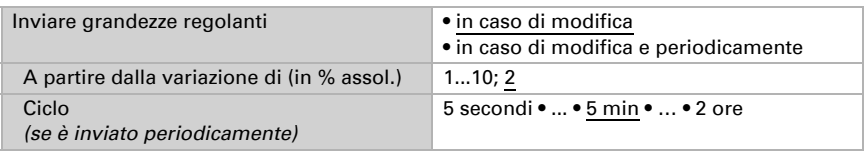

Lo stato dell'oggetto fornisce lo stato attuale della grandezza regolante (0% = OFF, >0% = ON) e può ad esempio essere utilizzato per la visualizzazione o per l'azionamento della pompa di riscaldamento, fino a quando non sia più in funzione alcun riscaldamento.

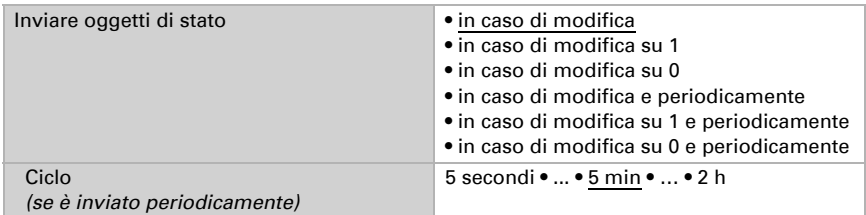

Definire quindi il tipo di regolazione. Riscaldamento e/o raffreddamento possono essere controllati in due livelli.

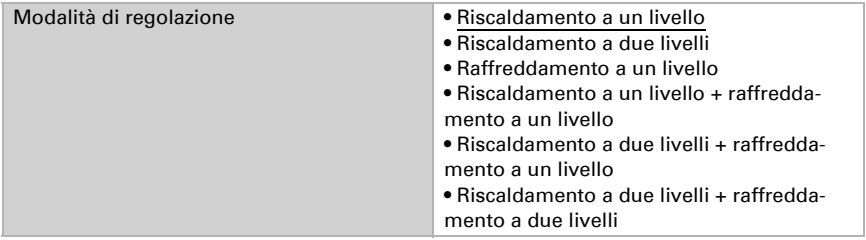

### <span id="page-22-0"></span>Valore nominale generale

I valori nominali possono essere definiti separatamente per ciascuna modalità, oppure si può utilizzare il valore nominale di Comfort come valore di base.

Se si utilizza la regolazione per riscaldamento *e* raffreddamento, può essere selezionata l'impostazione "separatamente con oggetto di commutazione". Possono essere così commutati i sistemi utilizzati in estate per il raffreddamento e in inverno per il riscaldamento.

In caso di utilizzo del valore di base è fornita solo la deviazione dal valore nominale di Comfort per le altre modalità (ad es. 2°C in meno per la modalità Standby).

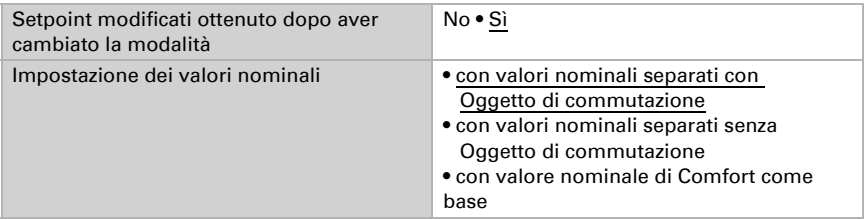

Viene specificato l'incremento per la modifica del valore nominale. Se le modifiche restano attive solo temporaneamente (non salvate) o sono salvate dopo il ritorno della tensione (e dopo la programmazione), fare riferimento alla prima sezione di "Regolazione generale". Ciò vale anche per un prolungamento Comfort.

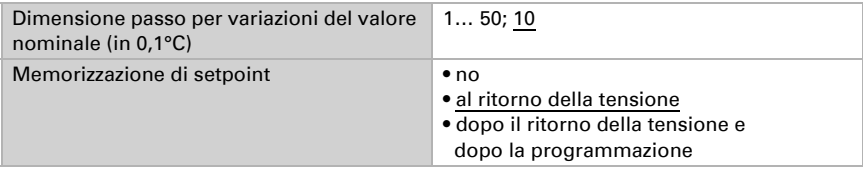

Dalla modalità Eco, anche funzionamento notturno, il regolatore può essere commutato in modalità Comfort con il prolungamento del Comfort. Quindi il valore nominale Comfort può essere mantenuto più a lungo, ad es. quando ci sono ospiti. La durata di questo prolungamento del comfort viene specificata. Dopo il tempo di prolungamento del Comfort, il regolatore ritorna in modalità Eco.

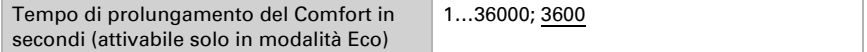

## <span id="page-22-1"></span>Valore nominale di Comfort

Di regola la modalità Comfort per il funzionamento diurno è utilizzata quando si è presenti. Per il valore nominale di Comfort è definito un valore di inizio e un intervallo di temperatura in cui può essere modificato il valore nominale.

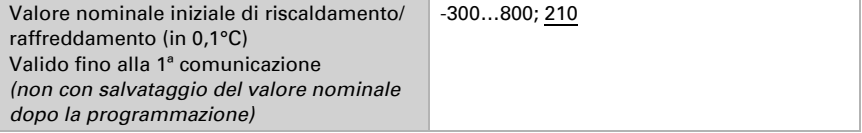

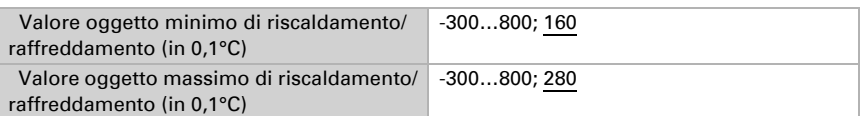

#### *Quando i valori nominali sono impostati separatamente:*

#### *Se il valore nominale di Comfort è usato come base:*

Se il valore nominale di Comfort è usato come base, è indicata la diminuzione/aumento da questo valore.

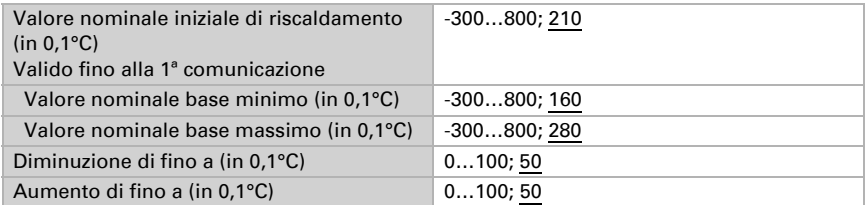

Se il valore nominale di Comfort è usato come base senza oggetto di commutazione, con il tipo di regolazione "Riscaldamento *e* Raffreddamento" viene definita una zona morta, affinché non avvenga alcuna commutazione diretta da riscaldamento a raffreddamento.

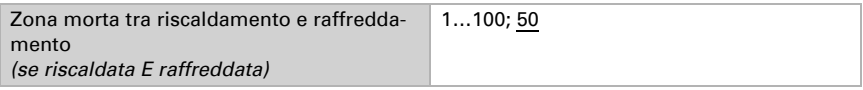

## <span id="page-23-0"></span>Valore nominale di Standby

Di regola la modalità Standby per il funzionamento diurno è usata quando si è assenti.

### *Quando i valori nominali sono impostati separatamente:*

È definito un valore nominale iniziale e un intervallo di temperatura in cui può essere modificato il valore nominale.

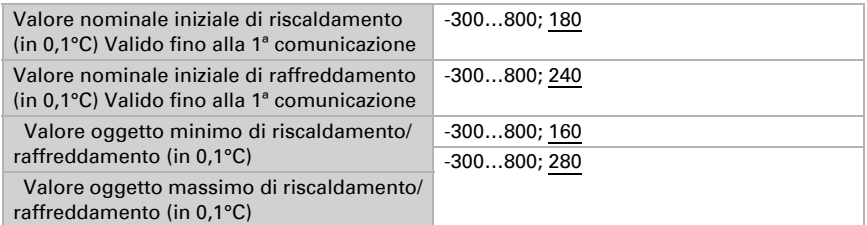

#### *Se il valore nominale di Comfort è usato come base:*

Se il valore nominale di Comfort è usato come base, è indicata la diminuzione/aumento da questo valore.

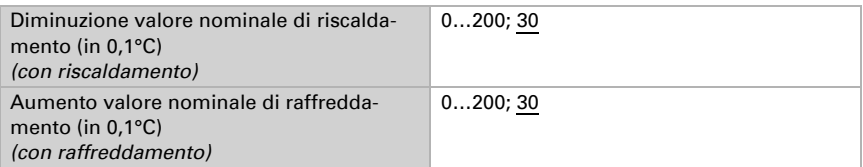

## <span id="page-24-0"></span>Valore nominale Eco

Di regola la modalità Eco è usata per il funzionamento notturno.

#### *Quando i valori nominali sono impostati separatamente:*

È definito un valore nominale iniziale e un intervallo di temperatura in cui può essere modificato il valore nominale.

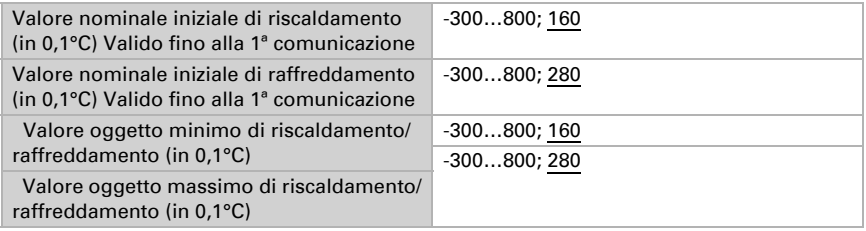

#### *Se il valore nominale di Comfort è usato come base:*

Se il valore nominale di Comfort è usato come base, è indicata la diminuzione/aumento da questo valore.

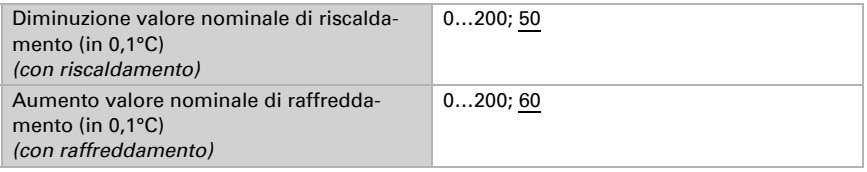

## <span id="page-24-1"></span>Valori nominali di protezione antigelo/calore (Protezione edificio)

La modalità Protezione edificio è per esempio usata in fintanto finestre sono aperte per la ventilazione. Sono forniti valori nominali per la protezione antigelo (riscaldamento) e protezione calore (raffreddamento), che non possono essere modificati dall'esterno (nessun accesso tramite centraline ecc.). La modalità Protezione edificio può essere attivata con ritardo, per cui gli edifici possono essere lasciati prima dell'attivazione della regolazione in modalità di protezione antigelo/calore

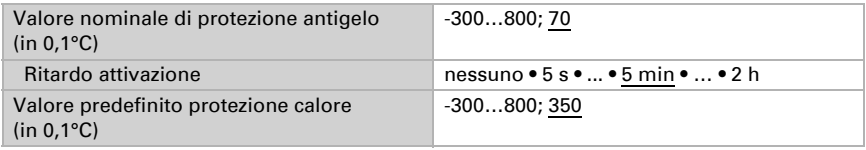

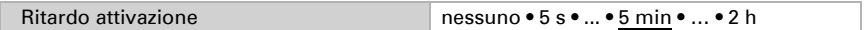

### <span id="page-25-0"></span>Grandezze regolanti generali

Questa impostazione appare solo con i tipi di regolazione "Riscaldamento *e* Raffreddamento". Qui è possibile determinare se può essere usata una grandezza regolante generale per il riscaldamento e per il raffreddamento. Quando il 2° livello ha una grandezza regolante generale, qui può anche essere definito il tipo di regolazione per il 2° livello.

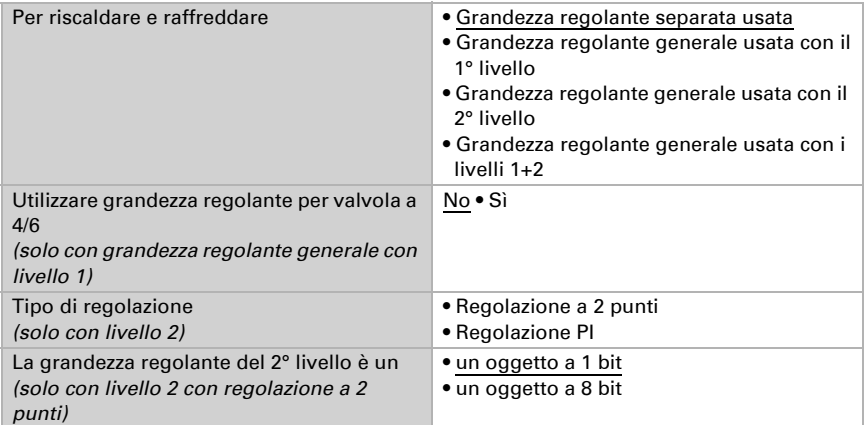

In caso di variazione della grandezza regolante per una valvola a 4/6 vale: Riscaldamento 0%...100% = grandezza regolante 66%...100%

OFF = grandezza regolante 50%

Raffreddamento 0%...100% = grandezza regolante 33%...0%

## <span id="page-25-1"></span>5.5.1. Regolazione riscaldamento livello 1/2

Se si configura una regolazione del riscaldamento, appaiono una o due sezioni di impostazione per i livelli di riscaldamento.

Nel 1° livello il riscaldamento è controllato attraverso una regolazione PI, possono essere inseriti i parametri del regolatore o possono essere selezionate le applicazioni impostate.

Nel 2° livello (solo con riscaldamento a due livelli) è controllato il riscaldamento mediante la regolazione PI o a 2 punti.

Nel 2° livello deve essere specificata la differenza del valore nominale tra i due livelli, ovvero la soglia del valore nominale a partire dalla quale viene attivato il 2° livello.

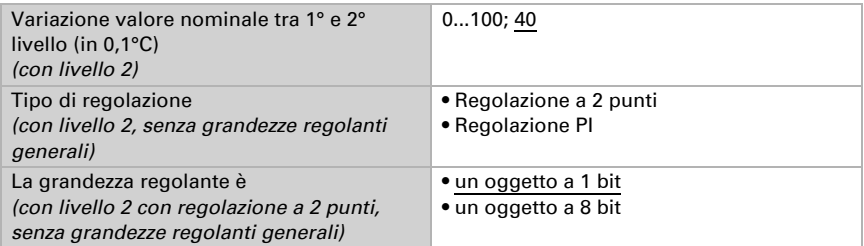

### *Regolazione PI con parametri di regolazione:*

Questa impostazione consente di inserire individualmente i parametri per la regolazione PI.

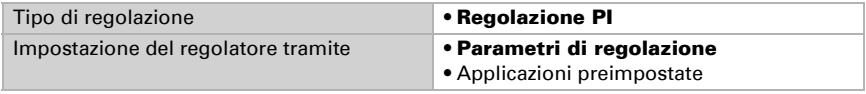

Indicare con quale deviazione dal valore nominale è raggiunta la grandezza regolante massima, ovvero a partire da quando è usata la potenza di riscaldamento massima.

Il tempo di ripristino indica con che velocità la regolazione reagisce alle deviazioni dal valore nominale. Con un tempo di ripristino minimo, la regolazione reagisce con un rapido incremento della grandezza regolante. Con un tempo di ripristino grande, la regolazione reagisce in modo più regolare e richiede più tempo fino a quando non è raggiunta la grandezza regolante necessaria per la deviazione dal valore nominale.

Qui deve essere impostato un tempo idoneo sul sistema di riscaldamento (osservare le istruzioni del produttore).

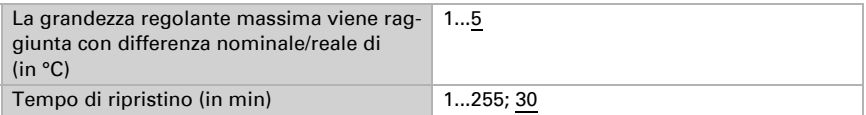

Indicare ora cosa è inviato con il regolatore bloccato. Impostare questo valore maggiore di 0 (= OFF) per mantenere un calore di base, ad es. con riscaldamento a pavimento. Con l'abilitazione, la grandezza regolante segue la regolazione.

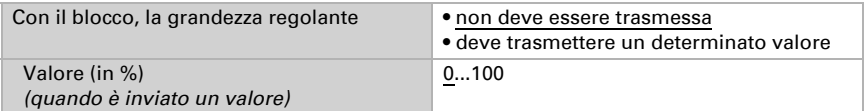

Con la grandezza regolante generale di riscaldamento e raffreddamento è sempre inviato 0 come valore fisso.

### *Regolazione PI con l'applicazione predeterminata:*

Questa impostazione definisce i parametri fissi per le applicazioni più comuni.

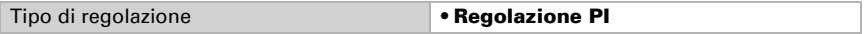

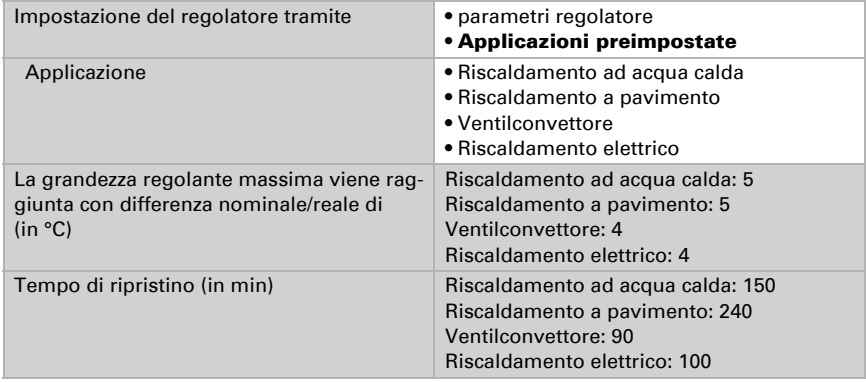

Indicare ora cosa è inviato con il regolatore bloccato. Impostare questo valore maggiore di 0 (= OFF) per mantenere un calore di base, ad es. con riscaldamenti a pavimento. Con l'abilitazione, la grandezza regolante segue la regolazione.

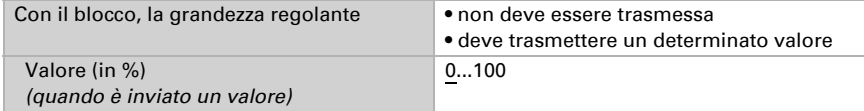

Con la grandezza regolante generale di riscaldamento e raffreddamento è sempre inviato 0 come valore fisso.

#### *Regolazione a 2 punti (solo Livello 2):*

La regolazione a 2 punti è utilizzata per sistemi che hanno commutato solo tra ON e OFF.

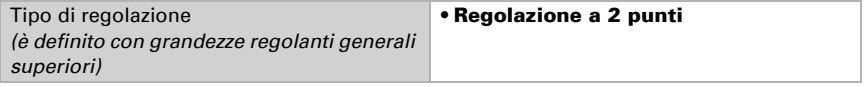

Specifica l'isteresi che impedisce di attivarsi e disattivarsi a temperature nell'intervallo limite.

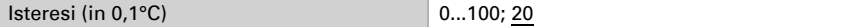

Se sono usate grandezze regolanti separate, scegliere se la grandezza regolante del 2° livello è un oggetto a 1 bit (On/Off) o un oggetto a 8 bit (On con valore percentuale/Off).

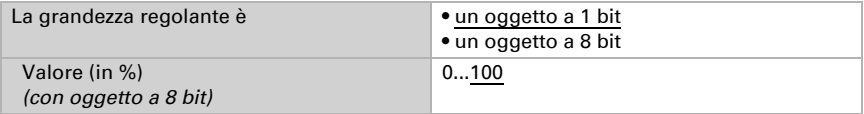

Indicare ora cosa è inviato con il regolatore bloccato. Impostare questo valore maggiore di 0 (= OFF) per mantenere un calore di base, ad es. con riscaldamento a pavimento. Con l'abilitazione, la grandezza regolante segue la regolazione.

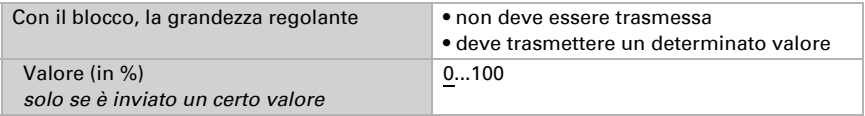

## <span id="page-28-0"></span>5.5.2. Regolazione raffreddamento livello 1/2

Se si configura una regolazione del raffreddamento, appaiono una o due sezioni di impostazione per i livelli di raffreddamento.

Nel 1° livello il raffreddamento è controllato attraverso una regolazione PI, possono essere inseriti i parametri del regolatore o possono essere selezionate le applicazioni impostate.

Nel 2° livello (solo con raffreddamento a due livelli) è controllato il raffreddamento mediante la regolazione PI o una regolazione a 2 punti.

Nel 2° livello deve essere specificata la differenza del valore nominale tra i due livelli, ovvero la soglia del valore nominale a partire dalla quale viene attivato il 2° livello.

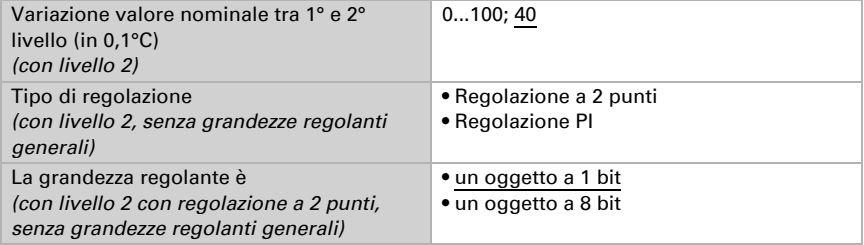

#### *Regolazione PI con parametri di regolazione:*

Questa impostazione consente di inserire individualmente i parametri per la regolazione PI.

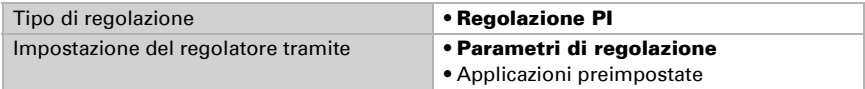

Indicare con quale deviazione dal valore nominale è raggiunta la grandezza regolante massima, ovvero da quando è usata la potenza di raffreddamento massima.

Il tempo di ripristino indica con che velocità la regolazione reagisce alle deviazioni dal valore nominale. Con un tempo di ripristino minimo, la regolazione reagisce con un rapido incremento della grandezza regolante. Con un tempo di ripristino grande, la regolazione reagisce in modo più regolare e richiede più tempo fino a quando non è raggiunta la grandezza regolante necessaria per la deviazione dal valore nominale. Qui deve essere impostato un tempo idoneo sul sistema di raffreddamento (osservare le istruzioni del produttore).

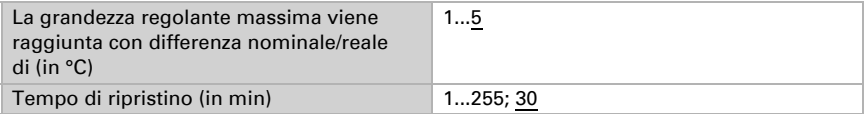

Indicare ora cosa è inviato con il regolatore bloccato.

Con l'abilitazione, la grandezza regolante segue la regolazione.

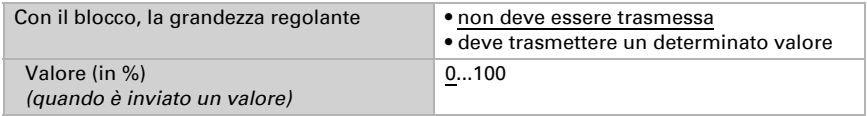

Con la grandezza regolante generale di riscaldamento e raffreddamento è sempre inviato 0 come valore fisso.

#### *Regolazione PI con l'applicazione predeterminata:*

Questa impostazione definisce i parametri fissi per un pannello di raffreddamento.

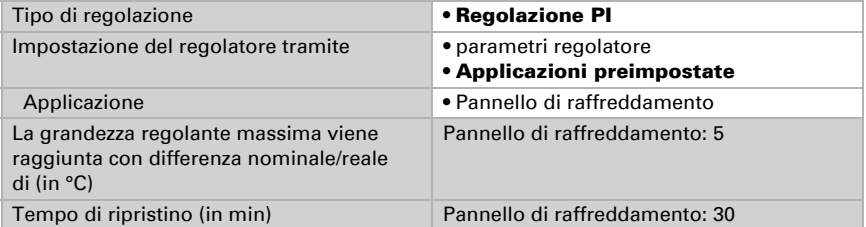

Indicare ora cosa è inviato con il regolatore bloccato.

Con l'abilitazione, la grandezza regolante segue la regolazione.

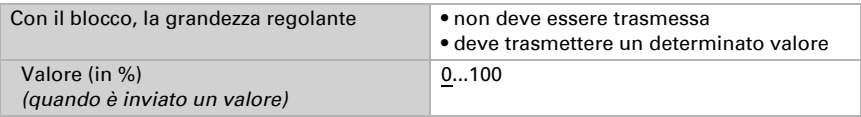

### *Regolazione a 2 punti (solo Livello 2):*

La regolazione a 2 punti è utilizzata per il sistema che è solo commutato tra ON e OFF.

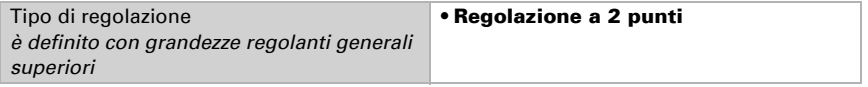

Specifica l'isteresi che impedisce di attivarsi e disattivarsi a temperature nell'intervallo limite.

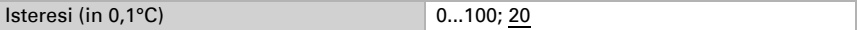

Se sono usate grandezze regolanti separate, scegliere se la grandezza regolante del 2° livello è un oggetto a 1 bit (On/Off) o un oggetto a 8 bit (On con valore percentuale/Off).

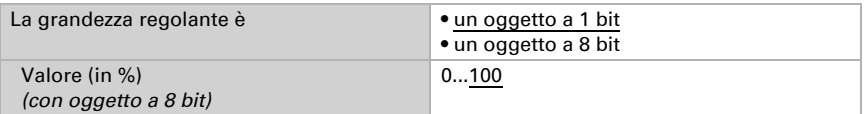

Indicare ora cosa è inviato con il regolatore bloccato.

Con l'abilitazione, la grandezza regolante segue la regolazione.

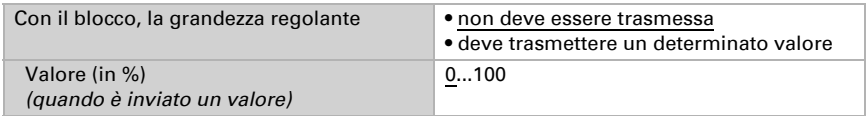

Con la grandezza regolante generale di riscaldamento e raffreddamento è sempre inviato 0 come valore fisso.

## <span id="page-30-0"></span>5.6. Valore misurato umidità

Scegliere se (vedere *[5.2.Impostazioni generali](#page-16-2)*), un oggetto di errore deve essere inviato in caso di difetto del sensore.

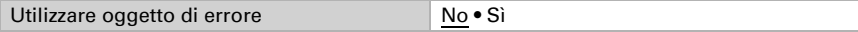

Con l'ausilio dell'Offset è possibile regolare il valore misurato da inviare.

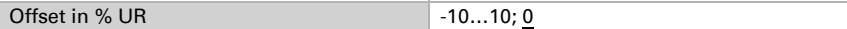

Il dispositivo è in grado di calcolare un **valore misto** dato dal valore misurato e da un valore esterno. Impostare l'eventuale calcolo del valore misto. Se viene utilizzata l'incidenza dei valori esterni, tutte le seguenti impostazioni (valori limite ecc.) si riferiranno al valore misurato totale.

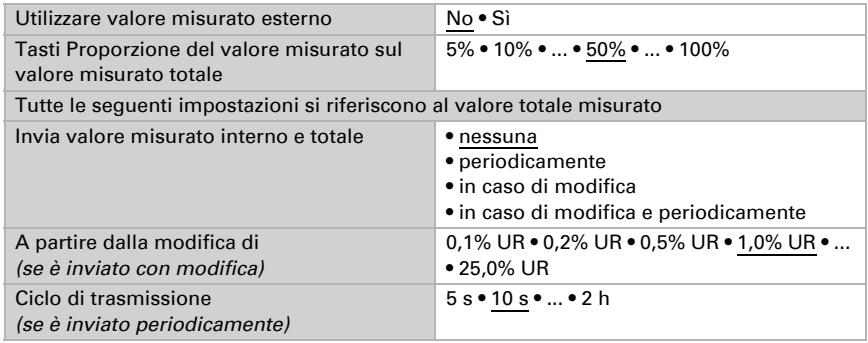

Il valore misurato minimo e massimo può essere salvato e inviato al bus. Con l'oggetto "Reset valore min/max umidità", i valori possono essere riportati ai valori misurati correnti. I valori non saranno mantenuti in seguito al reset.

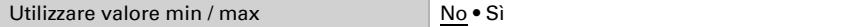

## <span id="page-31-0"></span>5.7. Valore limite umidità

Attivare il valore limite dell'umidità necessario. Apparirà il menu per l'impostazione ulteriore dei valori limite.

Usare il valore limite 1/2/3/4 Sì • No

## <span id="page-31-1"></span>5.7.1. Valore limite 1, 2, 3, 4

## <span id="page-31-2"></span>Valore limite

Impostare in quali casi devono restare i valori limite e i tempi di ritardo ricevuti per oggetto. Il parametro viene preso in considerazione solo quando sia attivata l'impostazione per oggetto qui sotto indicata. Osservare che l'impostazione "dopo il ritorno della tensione e dopo la programmazione" non può essere utilizzata per la prima messa in servizio, poiché fino alla 1ª comunicazione vengono sempre usate le impostazioni di fabbrica (l'impostazione mediante oggetti viene ignorata).

Il valore limite può essere impostato tramite i parametri direttamente nel programma applicativo, o in alternativa specificato per oggetto di comunicazione, mediante il bus.

### *Default del valore limite per parametro:*

Impostare direttamente valore limite e isteresi.

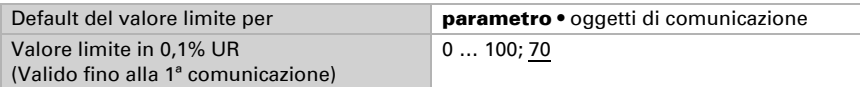

### *Default del valore limite per oggetto di comunicazione:*

Indicare la modalità di ricezione del valore limite dal bus. Di norma potrà essere ricevuto un valore nuovo o solo un comando per alzare/abbassare.

Alla prima messa in funzione è necessario impostare un valore limite che sarà valido fino alla 1ª comunicazione di un nuovo valore limite. Con il dispositivo già in funzione, potrà essere utilizzato l'ultimo valore limite comunicato. Di norma viene specificato un intervallo di umidità in cui può essere modificato il valore limite (limitazione del valore di oggetto).

Un valore limite settato verrà mantenuto, finché non venga trasmesso un nuovo valore o una variazione. Il valore attuale verrà salvato, cosicché possa essere mantenuto in caso di mancanza della tensione e nuovamente disponibile al ritorno della tensione di esercizio.

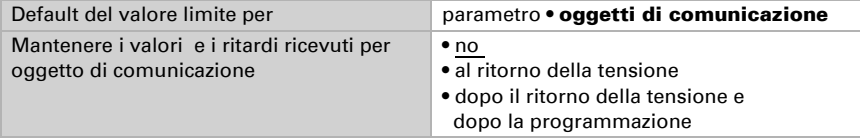

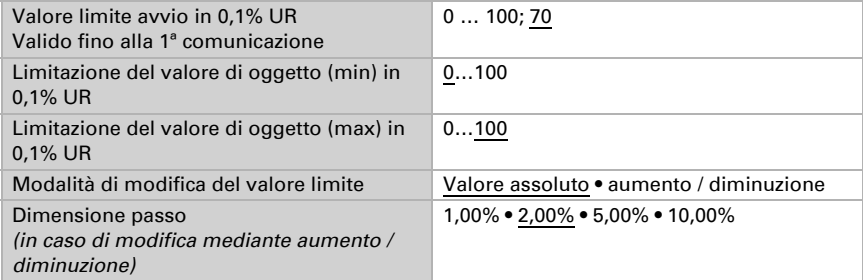

Indipendentemente dal tipo di default del valore limite, l'isteresi è impostata.

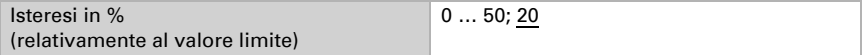

### <span id="page-32-0"></span>Uscita di comando

Impostare l'azione dell'uscita di comando al superamento, verso l'alto/verso il basso, del valore limite. Il ritardo di commutazione dell'uscita è impostabile mediante gli oggetti o direttamente come parametro.

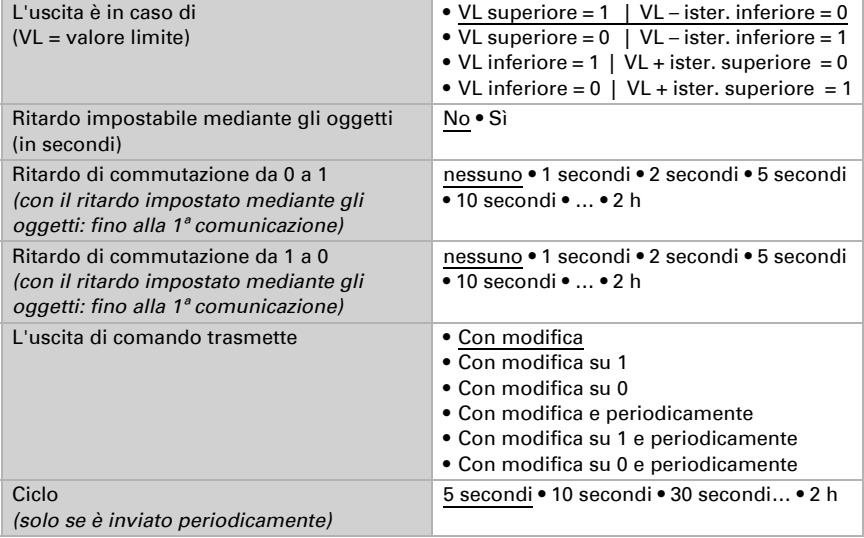

### <span id="page-32-1"></span>Blocco

L'uscita di comando può essere bloccata da un oggetto di blocco.

![](_page_32_Picture_186.jpeg)

![](_page_33_Picture_160.jpeg)

Quando il blocco è attivato, specificare a questo punto l'azione dell'uscita durante il blocco.

Il comportamento dell'uscita di comando con l'abilitazione dipende dal valore del parametro "L'uscita di comando trasmette" (vedi "Uscita di comando")

![](_page_33_Picture_161.jpeg)

## <span id="page-33-0"></span>5.8. Regolazione PI umidità

Attivando il controllo dell'umidità, nelle seguenti impostazioni sarà possibile definire il tipo di regolazione, i valori nominali, l'umidificazione e la deumidificazione.

![](_page_33_Picture_162.jpeg)

## <span id="page-33-1"></span>Regolazione generale

Il Sensor KNX TH-UP gl permette di gestire la deumidificazione monofase o bifase o una umidificazione/deumidificazione combinata.

![](_page_33_Picture_163.jpeg)

Azione dell'oggetto di blocco con il valore  $\bullet$  1 = Bloccare | 0 = Abilitare • 0 = Bloccare | 1 = Abilitare Valore dell'oggetto di blocco prima della 1ª comunicazione 0 • 1

Configurare il blocco della regolazione dell'umidità attraverso l'oggetto di blocco.

Impostare quando le grandezze separate del regolatore vanno inviate al bus. Gli invii periodici offrono maggiore sicurezza nel caso in cui un telegramma non arrivi al ricevitore. Anche un monitoraggio periodico può essere impostato attraverso l'attuatore.

![](_page_34_Picture_164.jpeg)

Lo stato dell'oggetto fornisce lo stato attuale della grandezza regolante ( $0 =$ OFF, >0 = ON) e può ad esempio essere utilizzato per la visualizzazione.

![](_page_34_Picture_165.jpeg)

### <span id="page-34-0"></span>Valore nominale regolatore

Impostare in quali casi devono restare i **valori nominali** ricevuti per oggetto. Osservare che l'impostazione "dopo il ritorno della tensione e dopo la programmazione" non può essere utilizzata per la prima messa in servizio, poiché fino alla 1ª comunicazione vengono sempre usate le impostazioni di fabbrica (l'impostazione mediante oggetti viene ignorata).

Alla prima messa in funzione è necessario impostare un **valore nominale** che sarà valido fino alla 1ª comunicazione di un nuovo valore nominale. Una volta messo in servizio il dispositivo, potrà essere utilizzato l'ultimo valore nominale comunicato. Di norma viene specificato un intervallo dell'umidità dell'aria in cui può essere modificato il valore nominale (limitazione del valore di oggetto).

Indicare la modalità di ricezione del valore nominale dal bus. Di norma potrà essere ricevuto un valore nuovo o solo un comando per alzare/abbassare.

Un valore nominale settato verrà mantenuto finché non venga trasmesso un nuovo valore o una variazione. Il valore attuale verrà salvato, cosicché possa essere mantenuto in caso di mancanza della tensione e nuovamente disponibile al ritorno della tensione di esercizio.

#### *Default del valore limite per parametro:*

Impostare direttamente valore limite e isteresi.

![](_page_35_Picture_164.jpeg)

#### *Default del valore limite per oggetti di comunicazione:*

![](_page_35_Picture_165.jpeg)

Con il tipo di regolazione "Umidificazione e deumidificazione" viene definita una zona morta, affinché una commutazione diretto di umidificazione per deumidificazione può essere evitato.

![](_page_35_Picture_166.jpeg)

L'umidificazione viene attivata non appena l'umidità relativa sarà inferiore o uguale al valore nominale - valore della zona morta.

### <span id="page-35-0"></span>Umidificazione o deumidificazione

A seconda del tipo di regolazione, appaiono le rispettive sezioni di impostazione per l'umidificazione e la deumidificazione (1°/2° livello).

Nella deumidificazione con due livelli deve essere specificata la differenza del valore nominale tra i due livelli, ovvero il punto del valore nominale al di sotto del quale viene attivato il 2° livello.

![](_page_35_Picture_167.jpeg)

Indicare con quale deviazione dal valore nominale è raggiunta la grandezza regolante massima, ovvero da quando è usata la potenza massima.

Il tempo di ripristino indica con che velocità la regolazione reagisce alle deviazioni dal valore nominale. Con un tempo di ripristino minimo, la regolazione reagisce con un rapido incremento della grandezza regolante. Con un tempo di ripristino grande, la regolazione reagisce in modo più regolare e richiede più tempo fino a quando non venga raggiunta la grandezza regolante necessaria per la deviazione dal valore nominale. Qui deve essere impostato un tempo idoneo per il sistema di umidificazione/deumidi-

ficazione (osservare le istruzioni del produttore).

![](_page_36_Picture_153.jpeg)

Indicare ora cosa è inviato con il regolatore bloccato. Con l'abilitazione, la grandezza regolante segue la regolazione.

![](_page_36_Picture_154.jpeg)

## <span id="page-36-0"></span>5.9. Valore misurato punto di condensazione

Il Sensor KNX TH-UP gl calcola la temperatura del punto di rugiada ed emette il valore con il bus.

![](_page_36_Picture_155.jpeg)

Attivare il monitoraggio della temperatura del fluido refrigerante, se necessario. Apparirà il menu per l'impostazione del monitoraggio.

![](_page_36_Picture_156.jpeg)

## <span id="page-36-1"></span>5.9.1. Monitoraggio temperatura fluido refrigerante

È possibile impostare un valore limite di temperatura del fluido refrigerante, riferito alla temperatura corrente del punto di rugiada (Offset/Deviazione). L'uscita di comando del monitoraggio di temperatura del fluido refrigerante permette di segnalare la formazione di condensa nel sistema o di adottare adeguate contromisure.

### <span id="page-37-0"></span>Valore limite

Valore limite = temp. del punto di rugiada + Offset

Impostare in quali casi deve restare l'**offset** ricevuto per oggetto. Osservare che l'impostazione "dopo il ritorno della tensione e dopo la programmazione" non può essere utilizzata per la prima messa in servizio, poiché fino alla 1ª comunicazione vengono sempre usate le impostazioni di fabbrica (l'impostazione mediante oggetti viene ignorata).

![](_page_37_Picture_141.jpeg)

Alla prima messa in funzione è necessario impostare un **offset** che sarà valido fino alla 1ª comunicazione di un nuovo offset. Una volta messo in servizio il dispositivo, potrà essere utilizzato l'ultimo offset comunicato.

Un offset impostato verrà mantenuto finché non venga trasmesso un nuovo valore o una variazione. Il valore attuale verrà salvato, cosicché possa essere mantenuto in caso di mancanza della tensione e nuovamente disponibile al ritorno della tensione di esercizio.

![](_page_37_Picture_142.jpeg)

## <span id="page-38-0"></span>Uscita di comando

Il ritardo di commutazione dell'uscita è impostabile mediante gli oggetti o direttamente come parametro.

![](_page_38_Picture_181.jpeg)

## <span id="page-38-1"></span>Blocco

L'uscita di comando può essere bloccata da un oggetto di blocco. Specificare a questo punto l'azione dell'uscita durante il blocco.

![](_page_38_Picture_182.jpeg)

Il comportamento dell'uscita di comando con l'abilitazione dipende dal valore del parametro "L'uscita di comando trasmette" (vedi "Uscita di comando")

![](_page_38_Picture_183.jpeg)

![](_page_39_Picture_149.jpeg)

## <span id="page-39-0"></span>5.10. Umidità assoluta

Il valore dell'umidità assoluta dell'aria viene rilevato da KNX TH-UP gl e può essere emesso sul bus.

![](_page_39_Picture_150.jpeg)

## <span id="page-39-1"></span>5.11. Area di comfort

Il Sensor KNX TH-UP gl trasmette al bus un telegramma non appena viene compromessa l'area di comfort climatico interno ottimale. Ciò consente, ad esempio, di monitorare l'osservanza della normativa DIN 1946 (valori standard) o di definire un'area di comfort personalizzata.

![](_page_39_Picture_151.jpeg)

Definire l'area comfort personalizzata in cui indicare il valore minimo e massimo per la temperatura e l'umidità. I valori standard rispondono alla normativa DIN 1946

![](_page_40_Picture_162.jpeg)

Isteresi dell'umidità relativa: 2% UR Isteresi dell'umidità assoluta: 2 g/kg

## <span id="page-40-0"></span>5.12. Comparatore grandezze regolanti

Grazie al comparatore di grandezze regolanti integrato, possono essere forniti i valori minimi, massimi e medi.

Utilizzare il comparatore 1/2 No • Sì

## <span id="page-40-1"></span>5.12.1. Comparatore grandezze regolanti 1/2/3/4

Definire quali dati deve fornire il comparatore di grandezze regolanti e attivare gli oggetti di ingresso da utilizzare. Inoltre è possibile impostare l'azione di invio ed eventuali blocchi.

![](_page_40_Picture_163.jpeg)

![](_page_41_Picture_126.jpeg)

## <span id="page-41-0"></span>5.13. Logica

Il dispositivo è dotato di 16 ingressi logici, quattro porte logiche E e quattro O.

Attivare gli ingressi logici e determinare il valore oggetto fino alla 1ª comunicazione.

![](_page_41_Picture_127.jpeg)

Attivare le uscite logiche necessarie.

### <span id="page-41-1"></span>Logica AND

![](_page_41_Picture_128.jpeg)

## <span id="page-41-2"></span>Logica OR

![](_page_41_Picture_129.jpeg)

## <span id="page-41-3"></span>5.13.1. Operatori logici AND 1-4 e OR 1-4

Per gli operatori logici AND e OR sono a disposizione le stesse opzioni d'impostazione.

Ogni uscita logica può inviare un oggetto a 1 bit o due a 8 bit. Determinare cosa l'uscita invia con la logica =  $1 e = 0$ .

![](_page_42_Picture_173.jpeg)

Quando il tipo di uscita è un oggetto a 1 bit, impostare il valore di uscita per i diversi stati.

![](_page_42_Picture_174.jpeg)

Quando il tipo di uscita sono due oggetti a 8 bit, impostare il tipo di oggetto e il valore di uscita per i diversi stati.

![](_page_42_Picture_175.jpeg)

Impostare l'azione di invio dell'uscita.

![](_page_42_Picture_176.jpeg)

### <span id="page-43-0"></span>**Blocco**

Se necessario attivare il blocco dell'uscita logica e impostare cosa significa un 1 o 0 sull'ingresso di blocco e casa si prevede in caso di blocco.

![](_page_43_Picture_150.jpeg)

## <span id="page-43-1"></span>5.13.2.Non utilizzare gli ingressi di interconnessione

Della logica AND Ingresso logico 1 Ingresso logico 1 invertito Ingresso logico 2 Ingresso logico 2 invertito Ingresso logico 3 Ingresso logico 3 invertito Ingresso logico 4 Ingresso logico 4 invertito Ingresso logico 5 Ingresso logico 5 invertito Ingresso logico 6 Ingresso logico 6 invertito Ingresso logico 7 Ingresso logico 7 invertito Ingresso logico 8 Ingresso logico 8 invertito Ingresso logico 9 Ingresso logico 9 invertito Ingresso logico 10 Ingresso logico 10 invertito Ingresso logico 11 Ingresso logico 11 invertito Ingresso logico 12 Ingresso logico 12 invertito Ingresso logico 13 Ingresso logico 13 invertito Ingresso logico 14

Ingresso logico 14 invertito Ingresso logico 15 Ingresso logico 15 invertito Ingresso logico 16 Ingresso logico 16 invertito Errore sensore umidità/temperatura = ON Errore sensore umidità/temperatura = OFF Uscita di comando 1 temperatura Uscita di comando 1 temperatura invertita Uscita di comando 2 temperatura Uscita di comando 2 temperatura invertita Uscita di comando 3 temperatura Uscita di comando 3 temperatura invertita Uscita di comando 4 temperatura Uscita di comando 4 temperatura invertita Termostato comfort attivo Termostato comfort inattivo Termostato Standby attivo Termostato Standby inattivo Termostato eco attivo Termostato eco inattivo Termostato protezione attivo Termostato protezione inattivo Stato regolatore temp. riscaldamento 1 Stato regolatore temp. riscaldamento 1 invertita Stato regolatore temp. riscaldamento 2 Stato regolatore temp. riscaldamento 2 invertita Stato regolatore temp. raffreddamento 1 Stato regolatore temp. raffreddamento 1 invertita Stato regolatore temp. raffreddamento 2 Stato regolatore temp. raffreddamento 2 invertita Uscita di comando umidità 1 Uscita di comando umidità invertita Uscita di comando umidità 2 Uscita di comando umidità 2 invertita Stato regolatore umidità deumidificazione 1 Stato regolatore umidità deumidificazione 1 invertita Stato regolatore umidità deumidificazione 2 Stato regolatore umidità deumidificazione 2 invertita Stato regolatore umidità umidificazione Stato regolatore umidità umidificazione invertita Uscita di comando temperatura fluido refrigerante Uscita di comando temperatura fluido refrigerante invertita Stato microclima Stato microclima invertita

## <span id="page-45-0"></span>5.13.3. Ingressi di interconnessione della logica OR

Gli ingressi di interconnessione della logica OR corrispondono a quelli della logica AND. La logica OR dispone inoltre dei seguenti ingressi supplementari:

Uscita di comando logica AND 1 Uscita di comando logica AND 1 invertita Uscita di comando logica AND 2 Uscita di comando logica AND 2 invertita Uscita di comando logica AND 3 Uscita di comando logica AND 3 invertita Uscita di comando logica AND 4 Uscita di comando logica AND 4 invertita

## Domande sul prodotto?

### Potete raggiungere il servizio tecnico di Elsner Elektronik sotto Tel. +49 (0) 70 33 / 30 945-250 o service@elsner-elektronik.de

Abbiamo bisogno delle seguenti informazioni per elaborare la sua richiesta di servizio:

- Tipo di apparecchio (nome del modello o numero di articolo)
- Descrizione del problema
- Numero di serie o versione del software
- Fonte di fornitura (rivenditore/installatore che ha acquistato il dispositivo da Elsner Elektronik)

Per domande sulle funzioni KNX:

- Versione dell'applicazione del dispositivo
- Versione ETS utilizzata per il progetto

![](_page_47_Picture_10.jpeg)

Elsner Elektronik GmbH Tecnica di automazione e controllo Sohlengrund 16<br>75395 Ostelsheim

75395 Ostelsheim Tel. +49 (0) 70 33 / 30 945-0 info@elsner-elektronik.de Fax +49 (0) 70 33 / 30 945-20 www.elsner-elektronik.de